# **LSA secrets in Windows**

**© 2011 Passcape Software Passcape Software**

内容

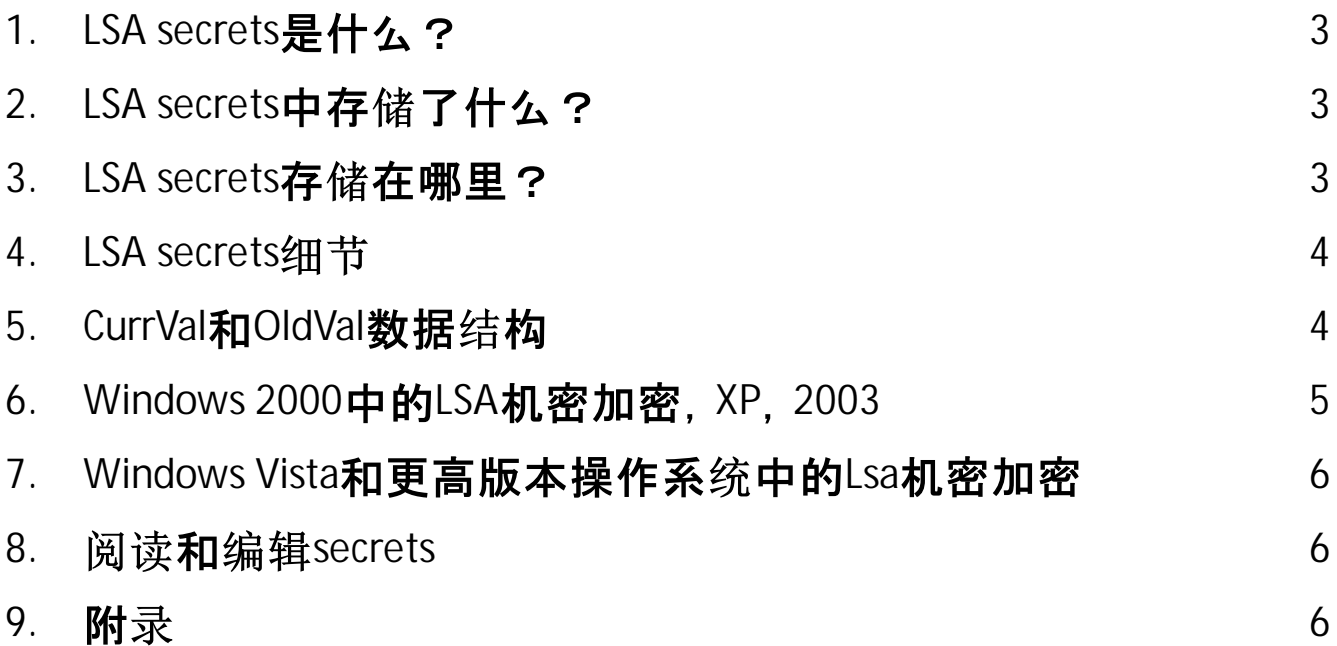

#### <span id="page-2-0"></span>**1 LSA secrets**

LSA secrets是Windows中本地安全局(LSA)使用的重要数据的特殊保护存储。LSA被设计用来 管理系统的本地安全策略、审计、验证、记录用户进入系统、存储私人数据。用户和系统的敏 感数据被存储在秘密中。只有系统可以访问所有秘密数据。然而,如下所示,一些程序,特别是 Windows [Password](https://www.passcape.com/windows_password_recovery) Recovery, 允许覆盖这一限制。

### <span id="page-2-1"></span>2 LSA secrets中存储了什么?

最初,该secrets包含了缓存的域名记录。后来, Windows开发者扩大了存储的应用范围。此刻, 他们可以存储PC用户的文本密码、服务账户密码(例如,那些必须由某个用户运行才能执行的 任务)、Internet Explorer密码、RAS连接密码、SQL和CISCO密码、SYSTEM账户密码、EFS加密密 钥等私人用户数据,以及更多。

例如, NL\$KM秘密包含缓存的域密码加密密钥。L\$RTMTIMEBOMB存储了距离Windows未激活副 本到期的时间。L\$HYDRAENCKEY存储远程桌面协议中使用的公共RSA2密钥。顺便说一下,即 使没有设置自动登录,在某些版本的Windows 7中,秘密可能包含管理员账户密码的明文,从 而危及整个目标系统。

## <span id="page-2-2"></span>3 LSA secrets存储在哪里?

LSA secrets以加密的形式存储在Windows注册表的 HKEY\_LOCAL\_MACHINE/Security/Policy/Secrets键中。 父键, HKEY\_LOCAL\_MACHINE/Security/Policy,包含访问和解密秘密所需的额外数据。下面是这个键 的一些值的描述。

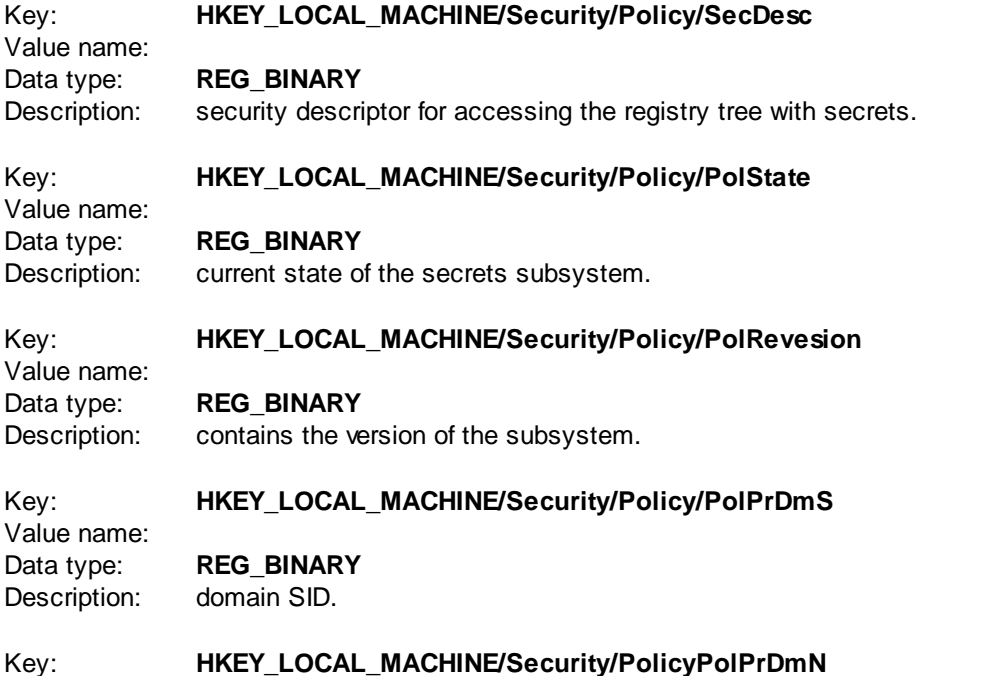

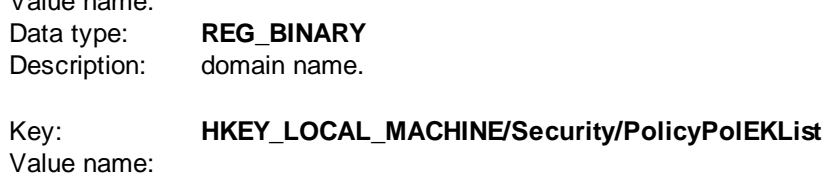

Data type: **REG\_BINARY** Description: contains the list of encryption keys for LSA secrets.

PolRevesion中的值1.1符合NT操作系统, 1.5--Windows 2000, 1.7--Windows XP和Win2K3, 1.9--Windows Vista, 1.10--Windows 7。在Windows Vista之前, 只有一个加密密钥被存储在注册表中, 在PolSecretEncryptionKey值中。 从Windows Vista开始, PolEKList可以包含多个加密密钥。

#### <span id="page-3-0"></span>**4 LSA secrets**

Value name:

在物理层面上,秘密被存储在一个二进制注册文件SECURITY中,其中有钥匙的秘密名称。例 如, Security/Policy/Secrets/\$MACHINE.ACC。 注册表中的每个秘密都由五个值表示:

- 1. CurrVal 秘密的当前加密值。
- 2. CupdTime 最后的更新时间, 是一个8字节的FILETIME结构。
- 3. OldVal 秘密的先前值。
- 4. OupdTime 以前的更新时间。
- 5. SecDesc 安全描述符, 即哪些用户可以访问该秘密, 哪些被禁止访问。

如果系统无法读取/解密其中一个秘密,它会在其中写入第六个值PolMod,这表明该秘密已损 坏。例如,如果由于断电或注册表文件损坏,LSA数据库的事务未完成。

#### <span id="page-3-1"></span>5 CurrVal**和**OldVal**数据结构**

从1.9版本开始,秘密的结构发生了巨大的变化;因此,我们不打算介绍旧的格式。现在,你可 以将每个秘密与加密密钥列表(PolEKList)上的任何值绑定,而不是单一的加密密钥。

还有一个选项,可以选择一种加密算法!因此,数据结构中的前4个字节是数据的版本;然后是 一个16字节的加密密钥标识符, 用于在列表中找到必要的密钥。之后是一个DWORD, 其标识 符是秘密加密算法的列表。

例如,值3与SHA-256散列算法和AES-256块状加密算法的组合相匹配。 算法标识符之后是一个4 字节的值,其中有解密时使用的不同标志。最后,是加密的数据。请看该图。

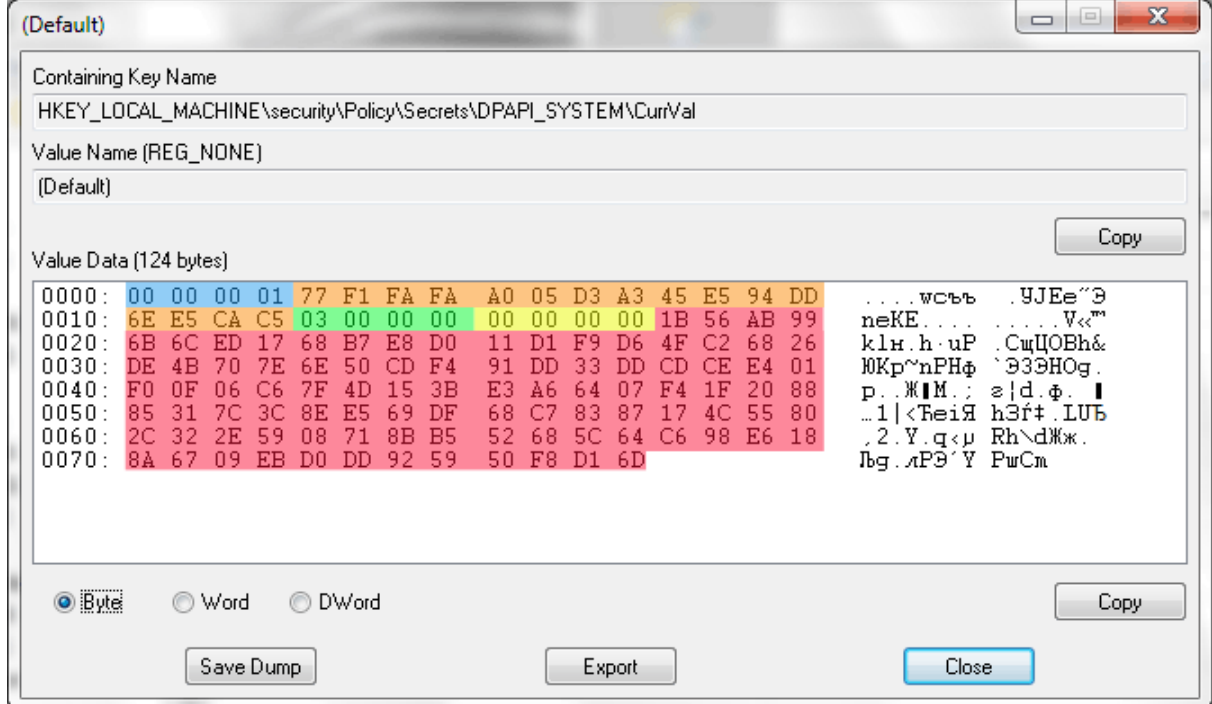

# <span id="page-4-0"></span>**6 Windows 2000 LSA XP 2003**

```
在Windows Vista之前,解密这些秘密看起来相当琐碎。首先,需要解密秘密加密密钥。它看起
来是这样的:
BOOL CSecrets::DecryptPrimaryKey()
{
  BYTE rc4key[0x10];
  MD5Init();
  MD5Update(m_pSyskey,0x10);
  for (int i=0; i<1000; i++)
    MD5Update(((LPBYTE)m_pCypherKey)+0x3C,0x10);
  MD5Final(rc4key);
  RC4SetKey(rc4key,0x10);
  RC4Decrypt(((LPBYTE)m_pCypherKey)+0xC,0x30);
  return ( memcmp(((LPBYTE)m_pCypherKey)+0xC,CYPHERKEY_AUTHENTIFICATOR,0x10)==0 );
}
其中m_pSyskey - 16字节的SYSKEY值:
```
m\_pCypherKey - 注册表键 HKEY\_LOCAL\_MACHINE/Security/Policy/PolSecretEncryptionKey的值。

一旦获得了secrets的加密密钥, 就可以进行secrets的解密了。secrets是用DES算法加密的。

#### <span id="page-5-0"></span>7 Windows Vista**和更高版本操作系**统**中的Lsa机密加密**

在 Windows Vista(和更高版本的操作系统)中,如前所述,加密算法变得更加复杂。首先,仍然 需要解密存储在HKEY LOCAL MACHINE/Security/Policy/PolEKList中的加密密钥列表(是, 现在 允许多个密钥)。然后继续实际的秘密。每个秘密现在存储密钥标识符、加密算法标识符和实 际加密数据。解密密钥的工作算法如下:

- 读取密钥值并找到加密密钥的标识符。
- 在加密密钥列表(PolEKList)中,使用你之前获得的标识符找到必要的密钥。
- 使用算法标识符和找到的密钥对secrets进行解密。

因此, LSA数据库中的secrets不仅可以用不同的算法进行加密, 还可以有不同的原始背景。例 如, 使用其他PC的SYSKEY。

#### <span id="page-5-1"></span>**8 secrets**

有一套处理秘密的API供软件开发者使用。因此,任何Windows应用程序都可以创建和读取自 己 的 秘 密 ,但 只 能 在 当 前 用 户 上 下 文 的 范 围 内 。请 参 阅 附 录 1,其 中 有 读 取 秘 密 的 源 代 码 。

如果你需要查看或编辑LSA的秘密,例如,删除你账户的文本密码,你可以利用 [Windows](https://www.passcape.com/windows_password_recovery) [Password](https://www.passcape.com/windows_password_recovery) Recovery tool, 它有一个处理LSAsecrets的便捷插件。顺便说一下, 这个插件既能处理 当前操作系统的secrets, 也能处理外部注册表文件。

#### <span id="page-5-2"></span>**9** 附录

读取LSAsecrets的程序的源代码。请注意,并非所有的秘密都可以在用户环境下读取。此外,还 需要管理员的权限。该程序的可执行文件可以在以下网址下载 [following](https://www.passcape.com/download/LsaSecretReader.exe) link.

// LsaSecretReader.cpp : Defines the entry point for the console application. #include "stdafx.h" #include <windows.h> #include <stdio.h> #include <ntsecapi.h>

#pragma comment (lib, "Advapi32")

PLSA\_UNICODE\_STRING InitLsaString(LPWSTR wszString, PLSA\_UNICODE\_STRING lsastr) { if ( !lsastr ) return NULL;

}

{

```
if ( wszString )
        {
                lsastr->Buffer=wszString;
                lsastr->Length=(USHORT)lstrlenW(wszString)*sizeof(WCHAR);
                lsastr->MaximumLength=lsastr->Length+2;
        }
        else
        {
                lsastr->Buffer=L"";
                lsastr->Length=0;
                lsastr->MaximumLength=2;
       }
        return lsastr;
int _tmain(int argc, _TCHAR* argv[])
        NTSTATUS status;
        LSA_OBJECT_ATTRIBUTES att;
        LSA_HANDLE pol;
        LSA_UNICODE_STRING secret, *data=NULL;
        if (argc!=2)
        {
                _tprintf(TEXT("Syntax: %s secretnamen"),argv[0]);
                return 1;
        }
        memset(&att,0,sizeof(att));
        status=LsaOpenPolicy(NULL,&att,0,&pol);
        if ( status!=ERROR_SUCCESS )
        {
                _tprintf(TEXT("LsaOpenPolicy error: %lXn"),status);
                return 2;
        }
        InitLsaString(argv[1],&secret);
        status=LsaRetrievePrivateData(pol,&secret,&data);
        if ( status!=ERROR_SUCCESS )
        {
                _tprintf(TEXT("LsaRetrievePrivateData error: %lXn"),status);
                return 3;
        }
        LsaClose(pol);
        if ( data && data->Buffer && data->Length )
        {
```

```
for ( USHORT i=0; i<data->Length; i+=16 )
```

```
{
                          _tprintf(TEXT("%04X: "),i);
                          LPBYTE ptr=(LPBYTE)data->Buffer;
                          ptr+=i;
                          for ( int j=0; j<min(16,data->Length-i); j++ )_tprintf(TEXT("%02X "),ptr[j]);
                          _tprintf(TEXT("n"));
                 }
        }
        else
        {
                 _tprintf(TEXT("No data"));
        }
        return 0;
}
```
输出示例

C:>LsaSecretReader.exe DPAPI\_SYSTEM 0000: 01 00 00 00 73 4F 19 CF 6B B7 6C 8A BC 6D 35 EF 0010: 19 9C A6 3E 9A 80 A7 0C 9D D4 FD B1 20 C6 B1 A5 0020: 7A 87 5F 2B 51 3E 1D E0 45 9B 99 B2